### **Dove trovo la mia biblioteca e quali sono gli orari di apertura?**

La Biblioteca Medico Scientifica ha sede a Chieti Scalo in Via dei Vestini 31 presso il Basamento del Nuovo Polo Didattico di Medicina ed effettua un orario continuato di apertura al pubblico dal lunedì al venerdì ore 09 .00 - 19 .00 . Dalle 20 .00 alle 24 .00 è consentito studiare nella sala studio, di 172 posti, previa prenotazione telefonica presso il personale Biblos (tel .0871 -3554226 ) .

### **Come mi iscrivo alla Biblioteca?**

**A**

Biblioteca Medico Scientifica

**Biblioteca Medico** 

Scientifica

Per iscriversi in Biblioteca è necessario compilare il modulo on line di autoregistrazione presente nell'area personale "MyLib " del portale UdaLibrary o recarsi direttamente in **Biblioteca** . L'iscrizione consente di usufruire dei servizi online offerti dalle biblioteche di Ateneo e di accedere all'area personale "MyLib" dalla quale è possibile gestire le proprie comunicazioni, richieste e prenotazioni .

### **Come recupero le credenziali di Mylib ?**

**2**

Biblioteca Medico Scientifica

Medico

Biblioteca

Scientifica

Se l'utente ha dimenticato le credenziali di accesso, può contattare la Biblioteca Medico Scientifica, tramite il modulo "Chiedi al bibliotecario" . Altrimenti, può cliccare su "*Hai dimenticato la password?* " ; in questo caso, il sistema chiederà di inserire la username e la risposta alla frase di controllo indicata in fase di iscrizione . Al primo accesso sarà obbligatorio impostare una nuova password .

**3**

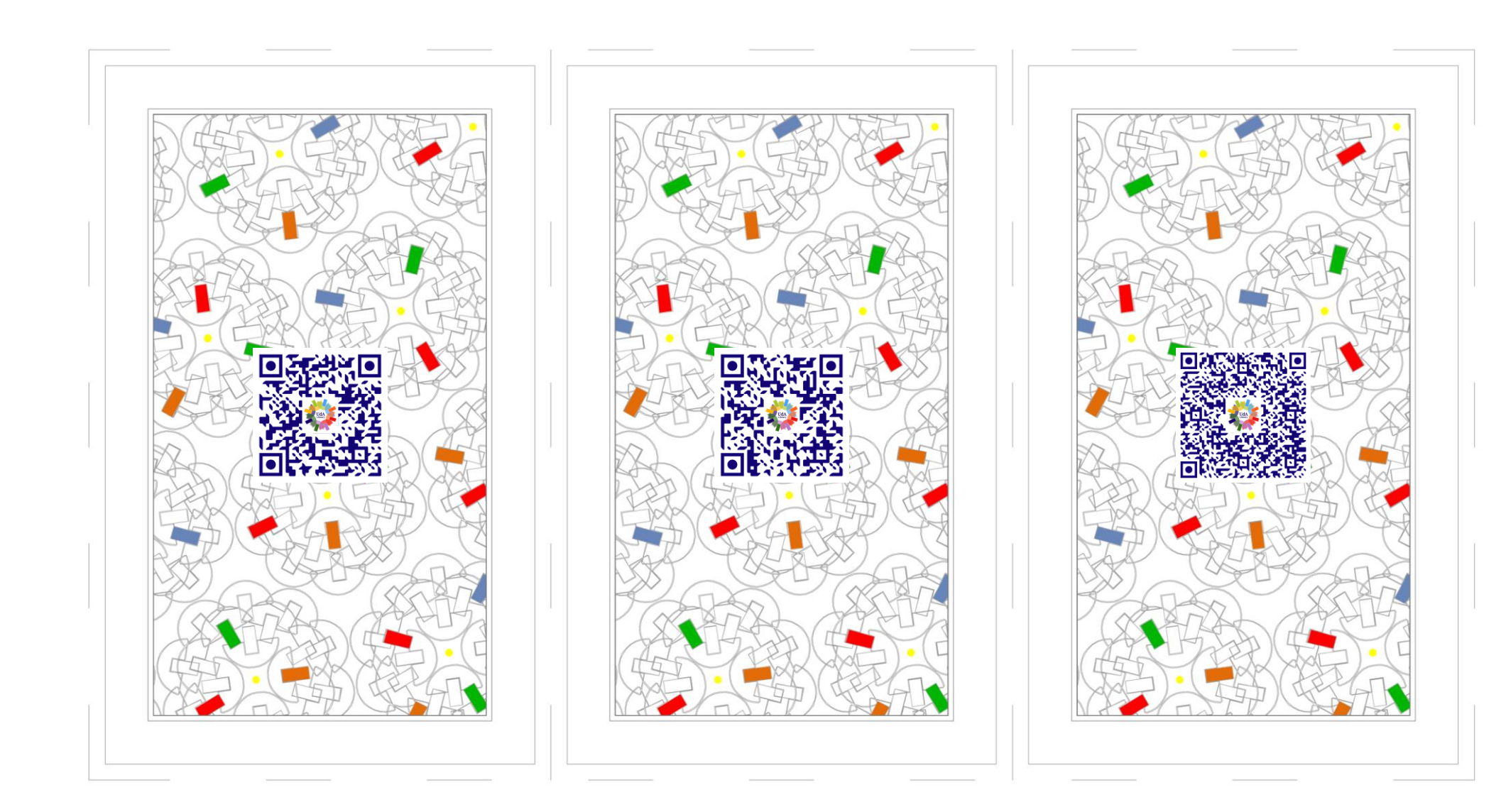

### **Cos'è il servizio "Chiedi al bibliotecario"?**

**4**

Biblioteca Medico Scientifica

Medico

Biblioteca

Scientifica

Chiedi al Bibliotecario è un servizio online che fornisce informazioni sui servizi offerti e sul patrimonio bibliografico posseduto dalle Biblioteche del Polo UDA . Per inviare una richiesta, dopo aver selezionato la biblioteca di proprio interesse all'interno del modulo, inserire la propria mail istituzionale e formulare una domanda nella maniera più chiara possibile lunedì al venerdì i bibliotecari risponderanno via mail .

#### **Devo prenotare il posto in sala lettura? 5**

Per accedere alla sala studio della Biblioteca Medico Scientifica è obbligatoria la prenotazione . Questa può essere effettuata con il proprio PC dall'area personale "MyLib " del Portale delle biblioteche del Polo UDA, oppure dall'App "UdaLibrary" scaricabile gratuitamente dagli store <u>[iOS](https://apps.apple.com/it/app/bibl-uda/id1062630882)</u> e <u>[Android](https://play.google.com/store/apps/details?id=it.sebina.mylib.uda)</u>. Gli utenti impossibilitati a rispettare la prenotazione dovranno provvedere a cancellarla, pena il blocco dei servizi per tre giorni .

Biblioteca Medico Scientifica

Medico

Biblioteca

Scientifica

## **Devo prenotare i servizi della Biblioteca?**

Tutti i servizi della Biblioteca Medico Scientifica devono essere prenotati attraverso l'area personale "MyLib" o dall'App "UdaLibrary" . L'accesso sarà possibile soltanto agli utenti istituzionali dell'Ateneo, previa iscrizione in biblioteca o mediante il modulo di autoregistrazione online Dopo aver prenotato un prestito, obbligatorio prenotare anche il giorno e l'ora per il ritiro del materiale richiesto .

Scientifica Biblioteca Medico Scientifica Medico Biblioteca

**6**

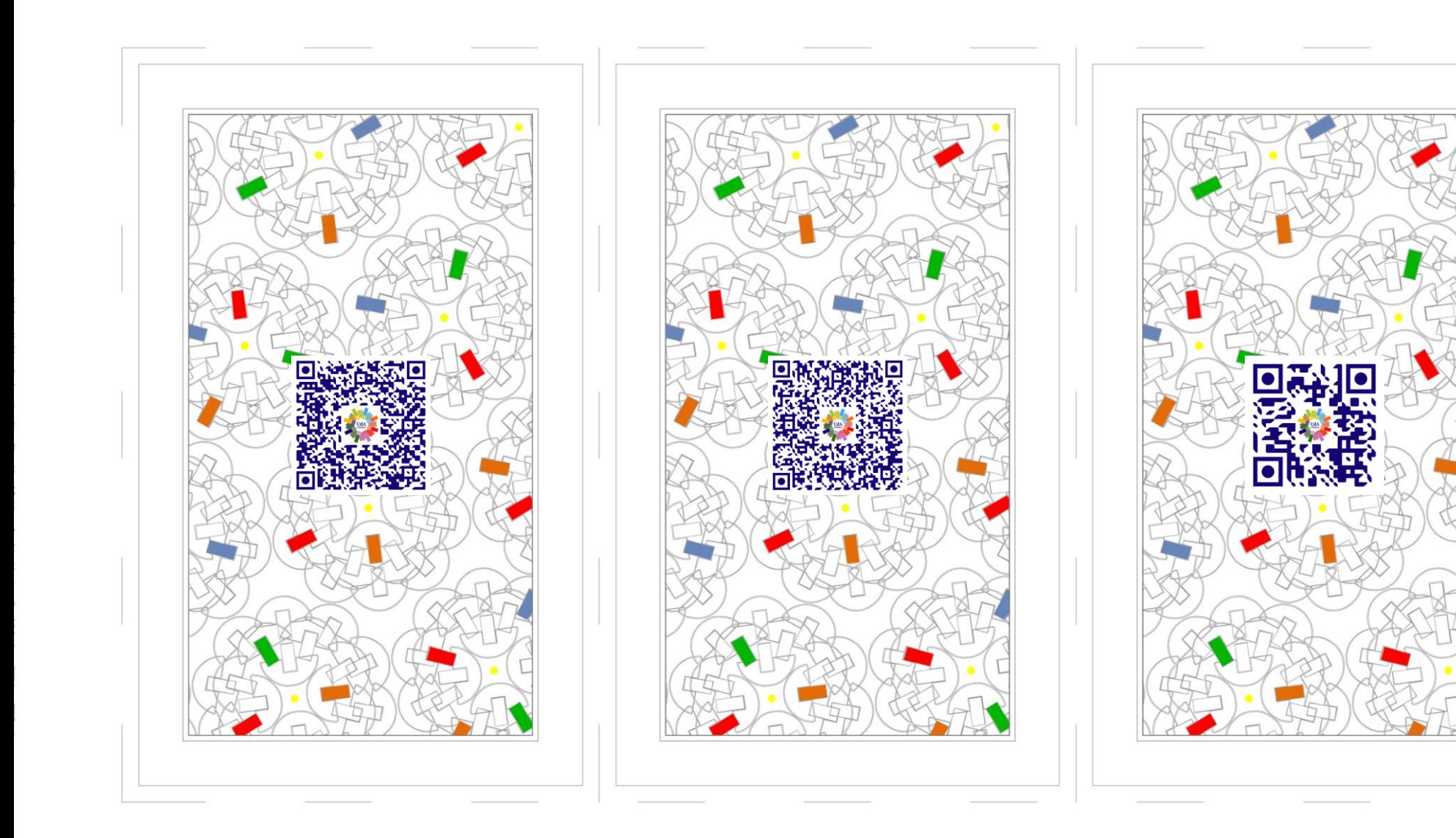

### **Come trovo il testo di cui ho bisogno?**

**7**

Biblioteca Medico Scientifica

**Biblioteca Medico** 

Scientifica

Il catalogo UdALibrary consente di trovare i testi di cui si ha bisogno ed è consultabile ovunque, via sito web o APP. La ricerca può avvenire per Titolo, Autore, Soggetto o Classe ; per Parola Chiave se si possiedono solo informa zioni generiche sul docu mento . Per ogni volume vengono indicati la Biblioteca che lo possiede e i dati di inventario e collocazione, con i quali effettuare la richiesta di prestito o consultazione .

### **Come posso prendere in prestito i libri? 8**

Dopo avere effettuato una ricerca dal catalogo UdaLibrary o dall'APP, è possibile richiedere diretta mente il documento in prestito e prenotarne il ritiro presso la Biblioteca Medico Scientifica. Il . Il prestito è riservato agli iscritti in biblioteca . Ciascun docu mento può essere preso in prestito esterno per 7 giorni o per 15 giorni . I prestiti sono rinnovabili, ma con un limite di 2 proroghe per ogni volume .

Biblioteca Medico Scientifica

Medico

Biblioteca

Scientifica

# **E' possibile chiedere un prestito ad altre biblioteche?**

Gli utenti della Biblioteca Medico Scientifica possono ottenere in prestito i documenti posseduti da altre Università o Enti di ricerca italiani e stranieri, richie dendo il servizio di Prestito Interbibliotecario nazionale e internazionale . Tempi e costi dipendono dalle condizioni imposte dalle biblioteche esterne . E' inoltre attivo il prestito intersistemico per richiedere documenti pos seduti dalle altre biblioteche del Polo .

Scientifica Biblioteca Medico Scientifica Medico Biblioteca

**9**

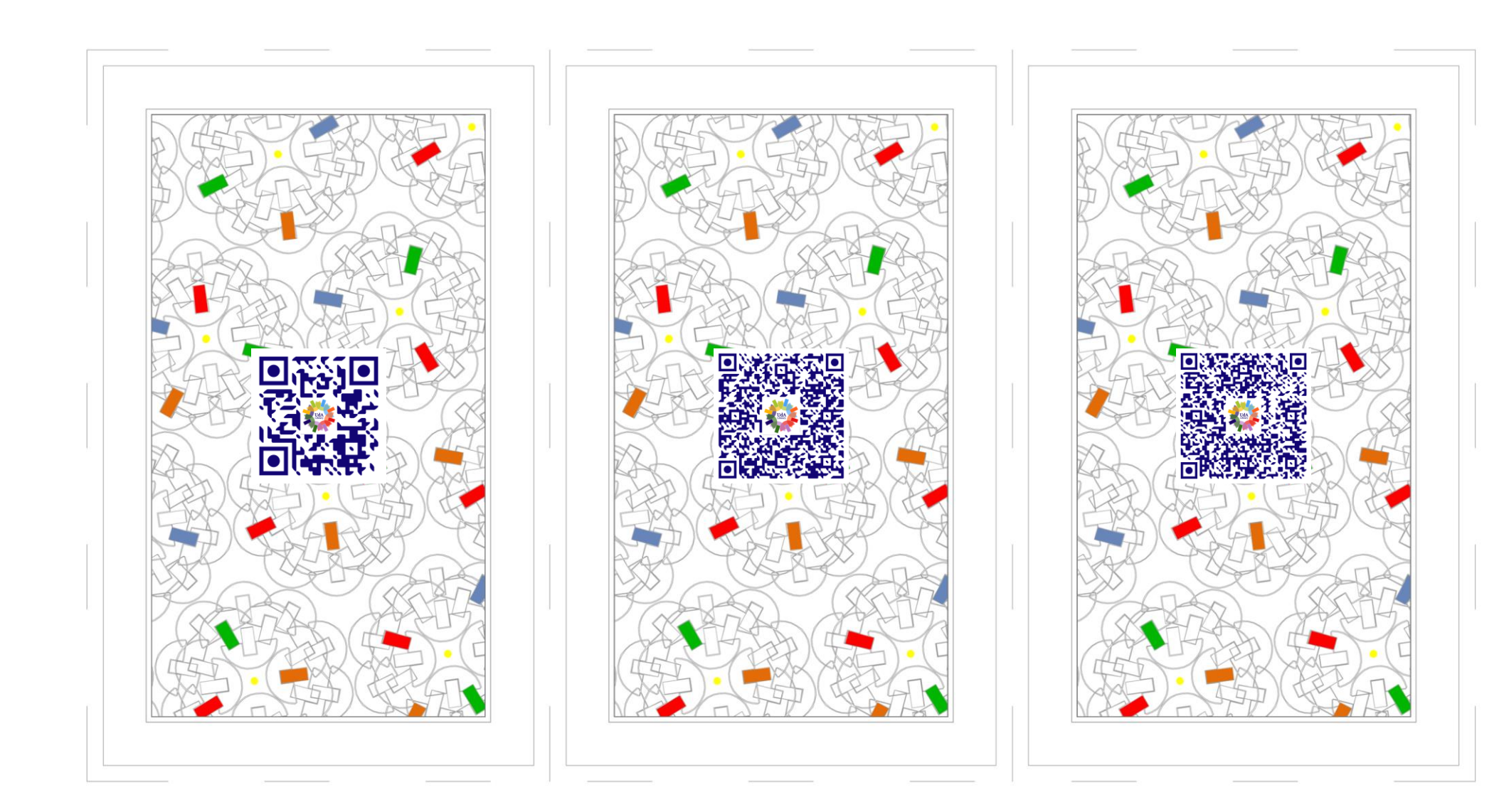

### **Come trovo una rivista di cui ho bisogno?**

**10**

Biblioteca Medico Scientifica

**Biblioteca Medico** 

Scientifica

L'utente che ha necessità di sapere se una rivista cartacea è posseduta dalla Biblioteca Medico Scientifica può accedere al catalogo ACNP, che contiene le descrizioni bibliografiche di tutte le pubblicazioni periodiche delle Biblioteche universitarie di Chieti-Pescara, oppure cercare all'interno del catalogo UdALibrary, impostando il contesto "periodici" . Troverà la lista dei risultati nella cartella "Discovery" .

# **E' possibile richiedere un articolo o parte di libro ad altre Biblioteche?**

**J**

Biblioteca Medico Scientifica

Medico

**Biblioteca** 

Scientifica

L'utente che ha bisogno di reperire copie di articoli o parti di libro non posseduti dalla BMS può richiederli mediante il servizio di "Fornitura di Documenti" . La richiesta può essere inoltrata alla Biblioteca Medico Scientifica, iscrivendosi al servizio Nilde o inviando una mail a <u>ddelivery@unich.it</u> Nella richiesta vanno inseriti i propri dati e i riferimenti bibliografici dei documenti da richiedere .

# **Ci sono servizi di assistenza alla ricerca bibliografica?**

La Biblioteca Medico Scientifica offre un servizio di assistenza alla ricerca bibliografica per tutti gli utenti istituzionali che abbiano bisogno di istruzioni sull'utilizzo degli strumenti di ricerca, come cataloghi, banche dati e collezioni di periodici digitali . Per richiedere questo servizio, compilare il modulo Chiedi al Bibliotecario, selezionando la voce "Assistenza tesi" nel campo "Motivo della richiesta" e indicando l'argomento della ricerca .

Scientifica Biblioteca Medico Scientifica Medico Biblioteca

**Q**

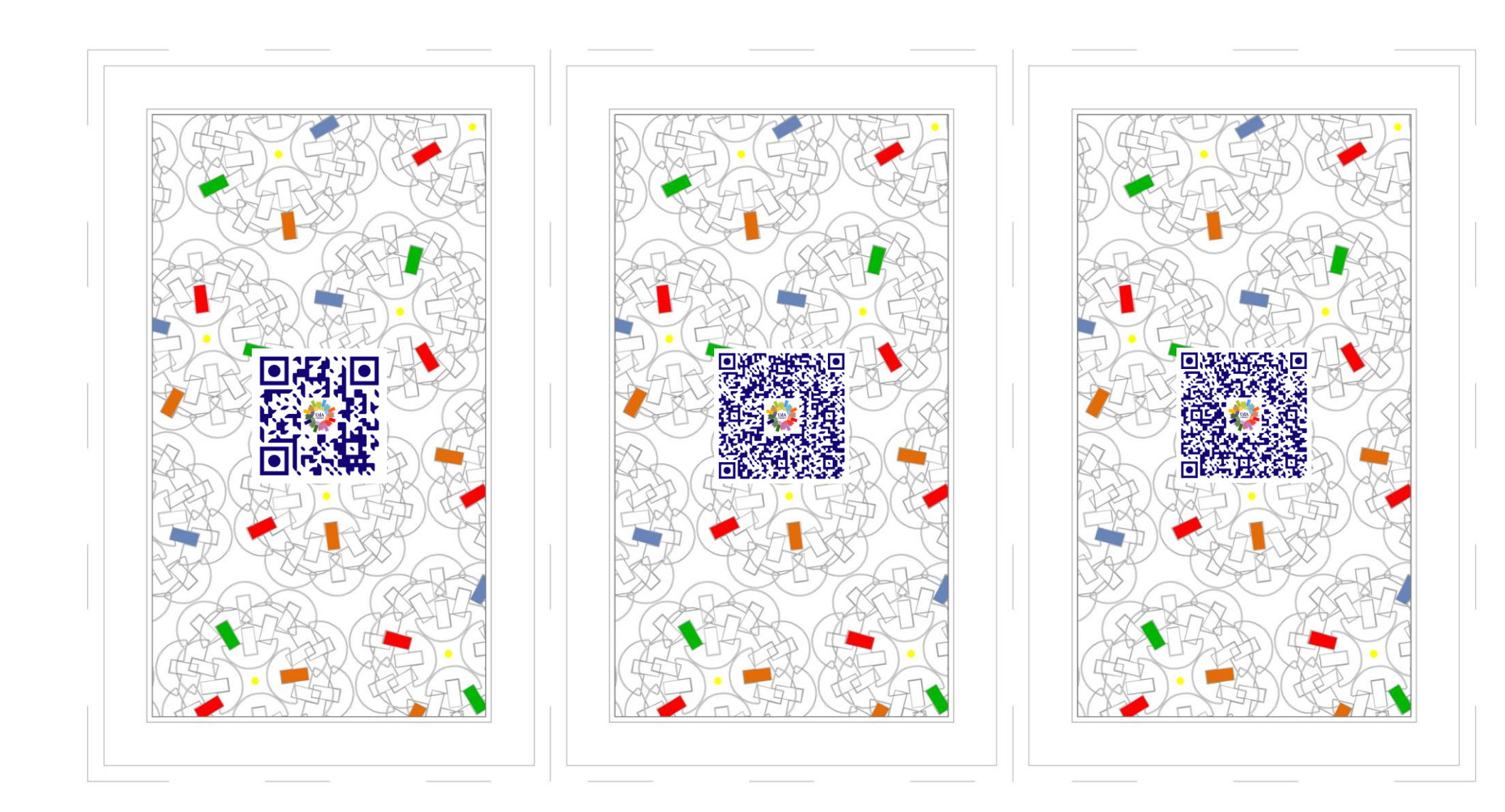

### **Posso usare il mio smartphone per accedere ai servizi della biblioteca?**

**K**

Biblioteca Medico Scientifica

**Biblioteca Medico** 

Scientifica

L'App UdaLibrary è l'applica zione per smartphone e tablet (iOS e Android) con la quale l'utente può consultare il catalogo delle biblioteche aderenti al Polo UDA e verificare in tempo reale la disponibilità di un documento, gestire richieste di prestiti e prenotare un libro, creare bibliografie, salvare e condivide re ricerche effettuate dal catalogo, prenotare un posto in sala lettura, ecc …

#### **Da quali biblioteche è composto il Polo UdA?**

Il Polo dell'Università degli Studi "G . d'Annunzio" è costituito da 30 Biblioteche di diversa natura . Alle tre fondatrici, Biblioteca Medico Scientifica. Biblioteca  $^{\prime\prime}$ F. Paratore" e Biblioteca Polo Pescara, si sono aggiunte negli anni 10 biblioteche di Dipartimento, 4 Comunali, 5 Scolastiche, 2 Musicali, gli Archivi di Stato di Chieti e Pescara e 3 Biblioteche di Enti privati, musei e fondazioni .

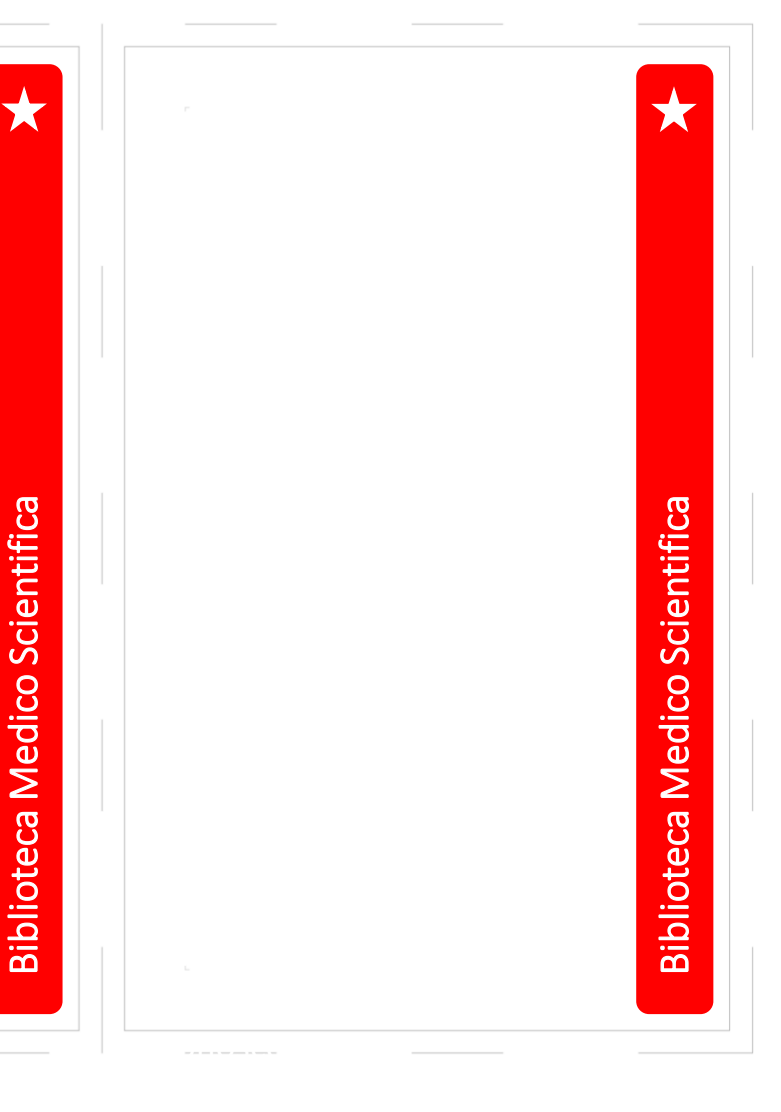

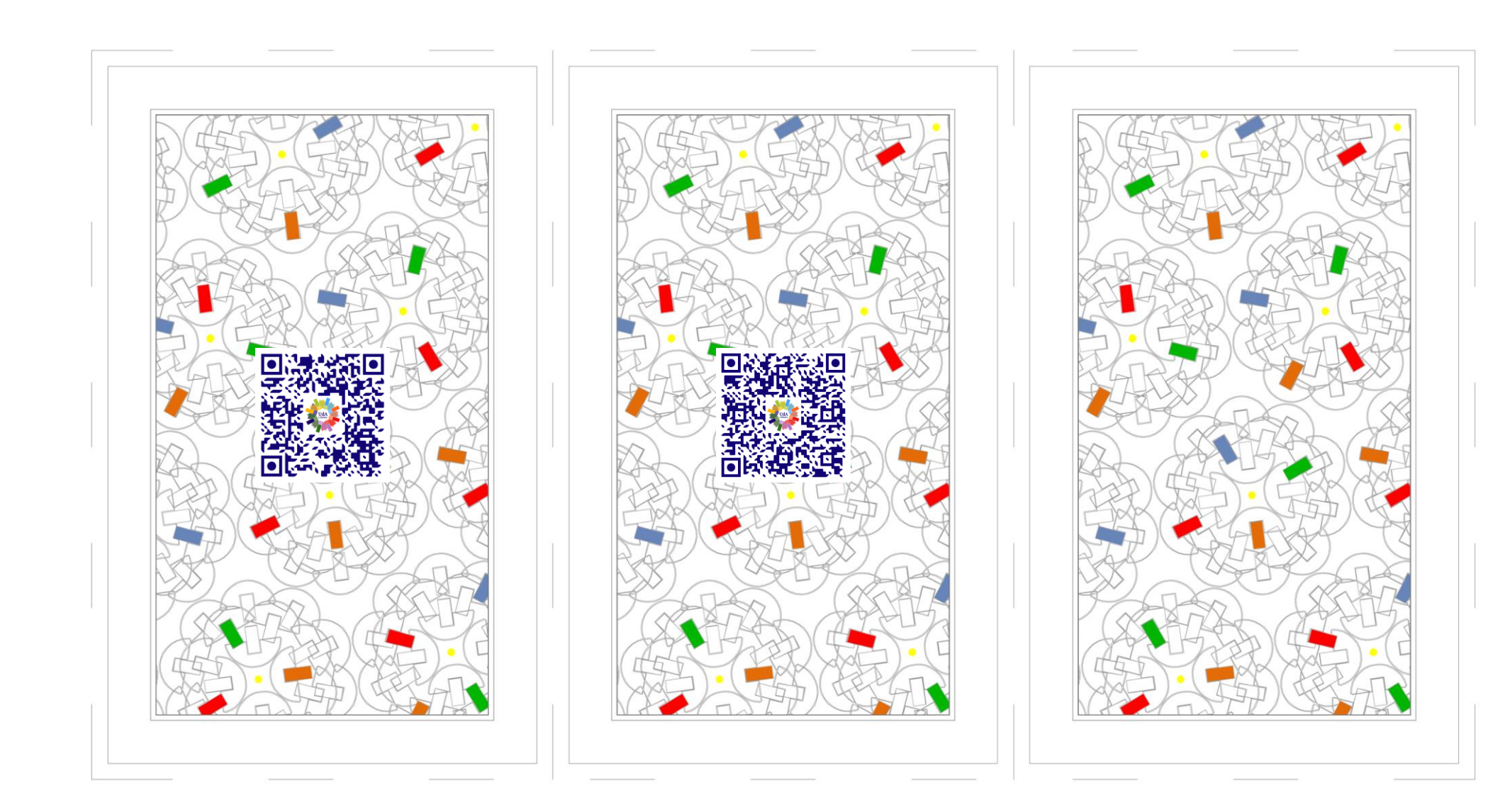